2018 年 11 月 (第 1 版)

プログラム1 疾病診断用プログラム

管理医療機器 X線画像診断装置ワークステーション用プログラム(40935012)

# X線画像診断装置ワークステーション用プログラム UT-Station

#### \*【形状・構造及び原理等】

本プログラムは、X線画像装置(据置型デジタル汎用X線診 断装置等)で収集された画像データを表示し、必要に応じて 画像処理を行うプログラムである。 幾何学ファントムを含む画像データを利用した断層像再構成 処理機能を有する。

本プログラムは、汎用 IT 機器にインストールして使用する。

#### 機能

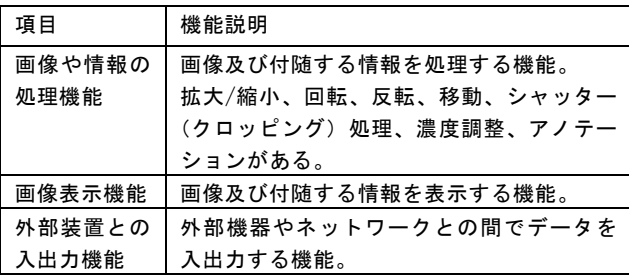

#### 付帯機能

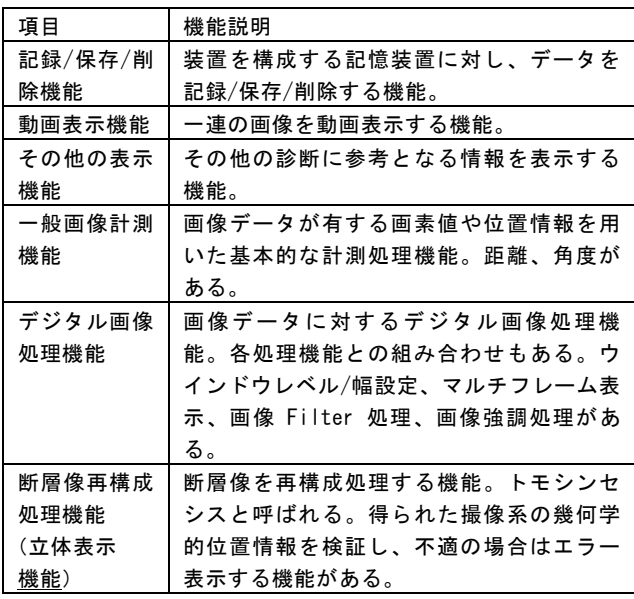

#### 提供形態

記録媒体で提供される場合と、ダウンロードで提供される場 合がある。

#### 動作原理

本プログラムの動作原理は以下の通りである。 X線画像装置または画像保存装置とネットワークで接続して 画像データを受信、またはオフラインメディアから画像を登 録し、操作者により表示、画像処理、保存が行われる。 画像等の情報通信は DICOM 規格に準拠している。

接続例:汎用 IT 機器は「使用方法」欄に記載した仕様を満 たすものであること。

X線画像装置 または 画像保存装置 または オフラインメディア

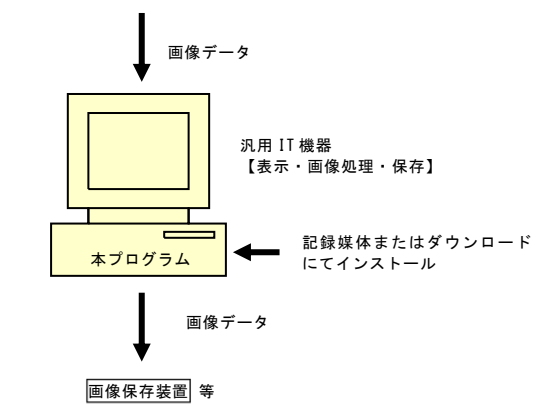

#### 【使用目的又は効果】

画像診断装置等から提供された人体の画像情報をコンピュー タ処理し、処理後の画像情報を診療のために提供すること。

### \*【使用方法等】

詳細な操作方法および使用方法については、取扱説明書を熟 読し、内容を理解したうえで使用すること。

### 設置方法

本プログラムは、以下の仕様を満たす汎用 IT 機器に製造販 売業者が指定した方法(添付文書またはプログラムに含めた 電磁的記録に記載された手順)でインストールして使用する。 汎用 IT 機器は、患者環境外に設置する。

### 汎用 IT 機器の仕様

インストール可能な汎用 PC 及び組み合わせる画像表示モニ タの要件

安全性:JIS C 6950-1 適合 EMC:CISPR32/CISPR24 又は CISPR35、あるいは VCCI 適合

汎用 PC は、以下の仕様を満たすこと。

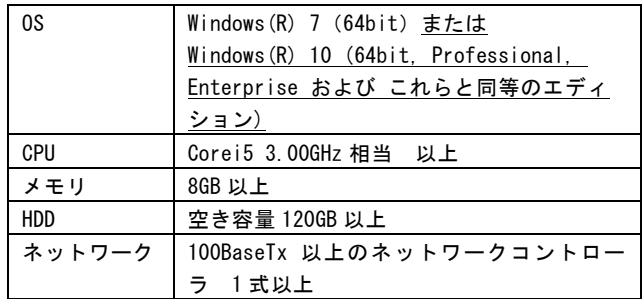

画像表示モニタは、以下の仕様を満たすこと。

モニタ | 解像度: 1280×1024 画素 輝度: 250cd/m<sup>2</sup> 以上

取扱説明書を必ずご参照ください。

### 使用方法

#### 1.使用準備

- 1) インストール先の機器の電源を入れる。
- 2) 本プログラムを起動する。
- 2. 操作 (画像表示、処理の場合)
- 1) 画像データを取得する。
- 2) 任意の被検者の画像を表示する。
- 3) 必要に応じて、画像処理を行い、結果を保存、送信する。
- 3. 操作(断層像再構成処理の場合)
- 1) X線画像装置で X 線画像を撮影する。
- ① 被検者と位置合わせ用治具を照射野内に入るように設 置する。
- ② X 線入射角度を変えながら、再構成に使用する画像を 複数枚撮影する。
- ③ 撮影した画像を本プログラムに送信する。
- 2) 本プログラムで断層像再構成処理を実行する。
- 3) 位置妥当性検証機能によるエラー表示の有無を確認する。
- 4) 必要に応じて、結果を保存、送信する。
- 4.終了
- 1) 画面上のメニューから終了機能を選択し、本プログラム を終了する。
- 2) 必要に応じて、インストール先の機器の電源を切る。

## 【使用上の注意】

### 重要な基本的注意

- 1) 上記仕様を満たす汎用 PC にインストールすること。
- 2) 上記仕様を満たす画像表示モニタを使用すること。
- 3) インストール先である、汎用 IT 機器の障害に備え、デ ータのバックアップは適宜行うこと。
- 4) 計測値は被写体の撮影方法や座標の指定の仕方によっ て実際の長さとの誤差を生じる場合があるので、計測 結果に対する判断は、使用者(医師)の責任において 行うようにすること。
- 5) 自己点検プログラムが起動する場合は、問題なきこと を確認してから使用すること。

### 【取扱い上の注意】

- 1) ダウンロードしたプログラムの法定表示は、システム情 報メニューを押すことによって表示される。
- 2) ダウンロードしたプログラムには梱包箱等がないため、 標準バーコード(GS1/JAN コード)は表示されていませ んので、必要な場合は下記の連絡先に問い合わせること。

# 【保守・点検に係る事項】

### 使用者による保守点検(日常点検)

断層像再構成処理機能(トモシンセシス)を使用する場合 は、位置合わせ用治具の点検を実施する。詳細は本プログ ラムの取扱説明書を参照すること。

### \*【製造販売業者及び製造業者の氏名又は名称等】

製造販売業者名称 :株式会社島津製作所 同 電話番号 :075-823-1944 同 HP アドレス :https://www.med.shimadzu.co.jp/

- \*【備考】 P/N :565-14789
- 文書番号 :M517-1430 改訂記号 :A